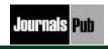

# **Functional Design for Industries**

Kshitij Singh Raghav\*

Department of Computer Science Application, Bhai Parmanand Institute of Business Studies, Guru Gobind Singh Indraprastha University, New Delhi, India

#### Abstract

To be a part of any industry like Amazon, Flipkart, etc. We need to register ourself on their portals. So, this paper demonstrates that how to generate these portals by any industry for their customers.

**Keywords:** account activation, portal member, portal

\*Corresponding Author

E-mail: kshtjsngh61@gmail.com

#### **BACKGROUND**

### How to Become a Member

To become a member of an organization, you should login to respective organization's website and follow the process.

### **Understand Benefits**

The benefits of the organization's membership form are listed on the website as well, so one should understand how the membership benefits him/her and in what way, and what are key factors of the form that interests him to take up membership.<sup>[1]</sup>

The benefits are listed below

- Interactive global importers/exporters/wholesalers/distrib utors manufacturers/agents – directory
- Searchable by product and country (connectivity to KOMPASS)
- Access to industry's/organization's (India) online weekly Indian Export Bulletin containing the following information
- Trade enquiries received across the globe

- Information on industry's/organization's trade promotion activities, Trade Fairs and Exhibitions organized by the respective organization
- Trade Statistics & Overseas Market Trends
- Tariffs & Taxes
- Market Surveys
- Country Profiles
- Access to ITC Trade Map

### **Register and Fill the Form**

A user can fill his organization details in the form and upload documents of his/her business for verification and other important information such as contact details. This allows other parties to contact user if they require business from him, also the organization will also be able to contact him whenever required. [2]

# **Payments**

There are 2 scenarios in which user can make payments.

(1) Payment before generation of reference number.

(2) Payment after generation of reference number.

Using method A, the user directly go to bank and deposit the draft for membership i.e. 2809 under organization name with his details on back. Thereafter waiting for 48 hours (sufficient time for draft to clear) and then enter his details including DD number and other payment as well as personal details to activate his account.

Using method B, user first enters his personal information and notes down his reference number and saves the information, after which he deposits the draft and after waiting for 48 hours (sufficient time for draft to clear), he goes to login page, clicks on pay fee tab and pays his fee after entering his reference id. [3]

### **Activate Account**

After user receives his id and password through email, he logs into his account and enters his business information and now he can check all the information of relevant fairs and can avail all services which form the part of serving organization members.

## **Edit Information**

User can also edit his/her information in his account, he can also change his business information and add business entities and delete as well. He/she can mend information and it will be changed immediately in the database. [4]

### Admin

Admin can view each users information verify payment activate/deactivate account send user id/password to the user.

### **Admin Fairs**

Admin can also feed latest fairs info in the application and can edit the HS codes list as well.

### **Happening Now**

Happening now is a very unique feature of the organization, which allows the members to see latest fairs and their all necessary information selecting the item from drop down list. The drop down list will only contain the fairs information which is in relation with the user's business activities. User can then select the respective fair and know all about the fairs.

### **Home and Contact Us**

Main page of a website which gives detailed information on its owner and provides links to its other parts. Usually, it is the first page seen by every visitor, but some sites (such as those of newspapers or portals) display a fresh page everyday, custom-tailored to the individual visitor's preferences. The home page contains slideshow of various fairs organized by the organization and flash news of latest fairs in a brief column. Only registered users will be able to see full information. [5]

### **CONCLUSION**

Now-a-days online marketing, outsource client, web portals etc. are in demands for which we have to be a part of their member portals so how these portals design and can used by users is important to understand. This review help people get to know about the same.

#### REFERECES

- 1. MSDN help provided by Microsoft .NET.
- Object Oriented Programming Deitel & Deitel.
- 3. ASP.NET 4.5 BLACK BOOK.
- 4. http://www.codeproject.com/.
- 5. http://stackoverflow.com/.